# 2.5A Stepper Phidget

## **Contents**

#### **1 GETTING STARTED 2 USING THE STC1000**

2.1 Phidget Control Panel

2.3.1 Windows

2.3.2 macOS

2.2 First Look

2.3 Stepper Motor

**3 TECHNICAL DETAILS** 

3.1 Rescale Factor

3.3 Further Reading

### Getting Started

Welcome to the STC1001 user guide! In order to get started, make sure you have the following hardware on hand:

- [STC1001-](https://www.phidgets.com/products.php?product_id=STC1001)2.5A Stepper Phidget
- [VINT](https://www.phidgets.com/?tier=3&catid=2&pcid=1&prodid=643) Hub
- [Phidget](https://www.phidgets.com/?view=comparetable&rel=PhidgetCable) cable
- USB cable and computer
- Power supply (8-30V DC)
- 4-wire, 6-wire, or 8-wire [stepper](https://www.phidgets.com/?view=comparetable&rel=BipolarStepper) motor

Next, you will need to connect the pieces:

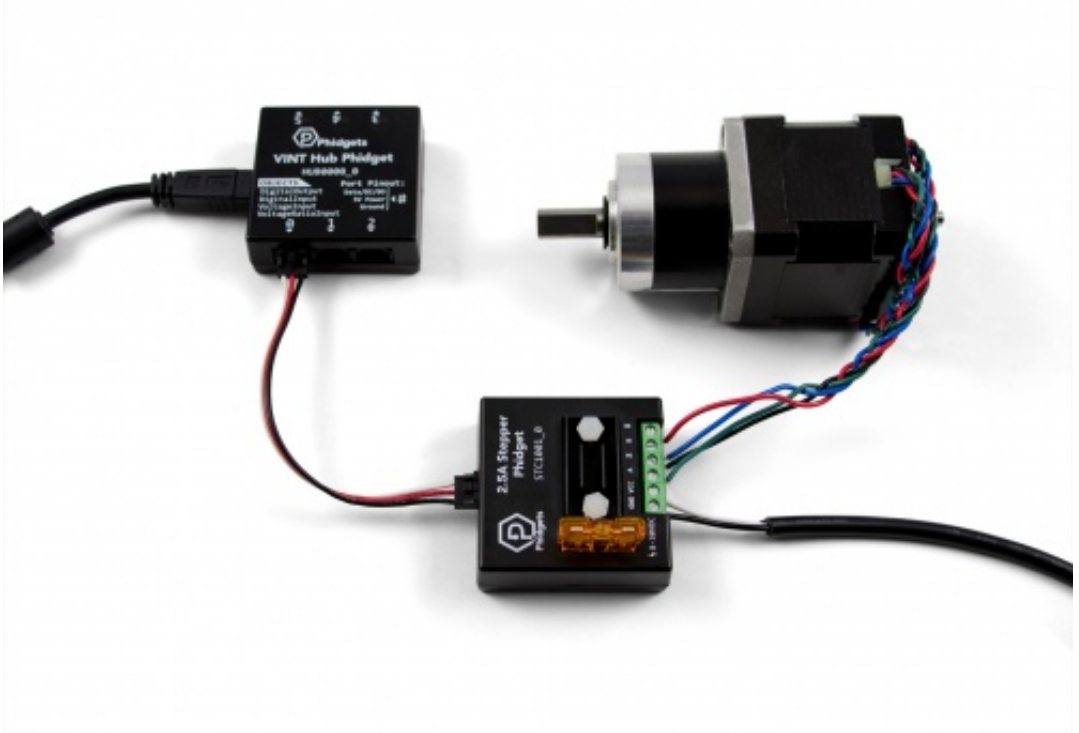

- 1. Connect the STC1001 to the VINT Hub using the Phidget cable.
- 2. Connect the stepper motor to the Phidget's output terminals. See your motor's data sheet or product page for wiring instructions.
- 3. Connect the VINT Hub to your computer with a USB cable.
- 4. Connect the power supply to the power terminals on the STC1001.

Now that you have everything together, let's start using the STC1001!

## Using the STC1001

### Phidget Control Panel

In order to demonstrate the functionality of the STC1001, the Phidget Control Panel running on a Windows machine will be used.

The Phidget Control Panel is available for use on both macOS and Windows machines.

#### Windows

To open the Phidget Control Panel on Windows, find the  $\langle \bigcirc \rangle$  icon in the taskbar. If it is not there, open up the start menu and search for Phidget Control Panel

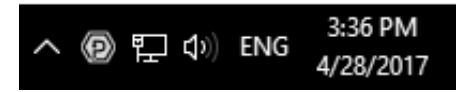

#### macOS

To open the Phidget Control Panel on macOS, open Finder and navigate to the Phidget Control Panel in the

Applications list. Double click on the  $\langle \Box \rangle$  icon to bring up the Phidget Control Panel.

For more information, take a look at the getting started guide for your operating system:

- Getting started with [Windows](https://www.phidgets.com/docs/OS_-_Windows#Getting_started_with_Windows)
- [Getting](https://www.phidgets.com/docs/OS_-_macOS#Getting_started_with_macOS) started with macOS

Linux users can follow the [getting](https://www.phidgets.com/docs/OS_-_Linux#Getting_started_with_Linux) started with Linux guide and continue reading here for more information about the STC1001.

#### First Look

After plugging the STC1001 into your computer and opening the Phidget Control Panel, you will see something like this:

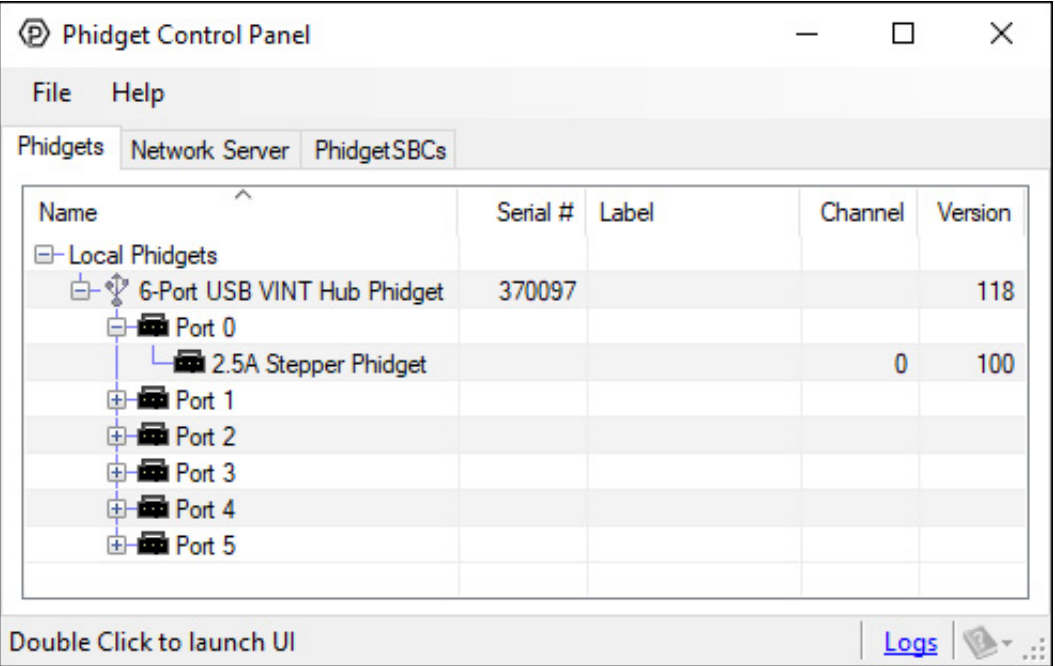

The Phidget Control Panel will list all connected Phidgets and associated objects, as well as the following information:

- **Serial number:** allows you to differentiate between similar Phidgets.
- Channel: allows you to differentiate between similar objects on a Phidget.
- Version number: corresponds to the firmware version your Phidget is running. If your Phidget is listed in red, your firmware is out of date. Update the firmware by double-clicking the entry.

The Phidget Control Panel can also be used to test your device. Double-clicking on an object will open an example.

#### Stepper Motor

Double-click on the Stepper object, labelled Stepper Phidget, in order to run the example:

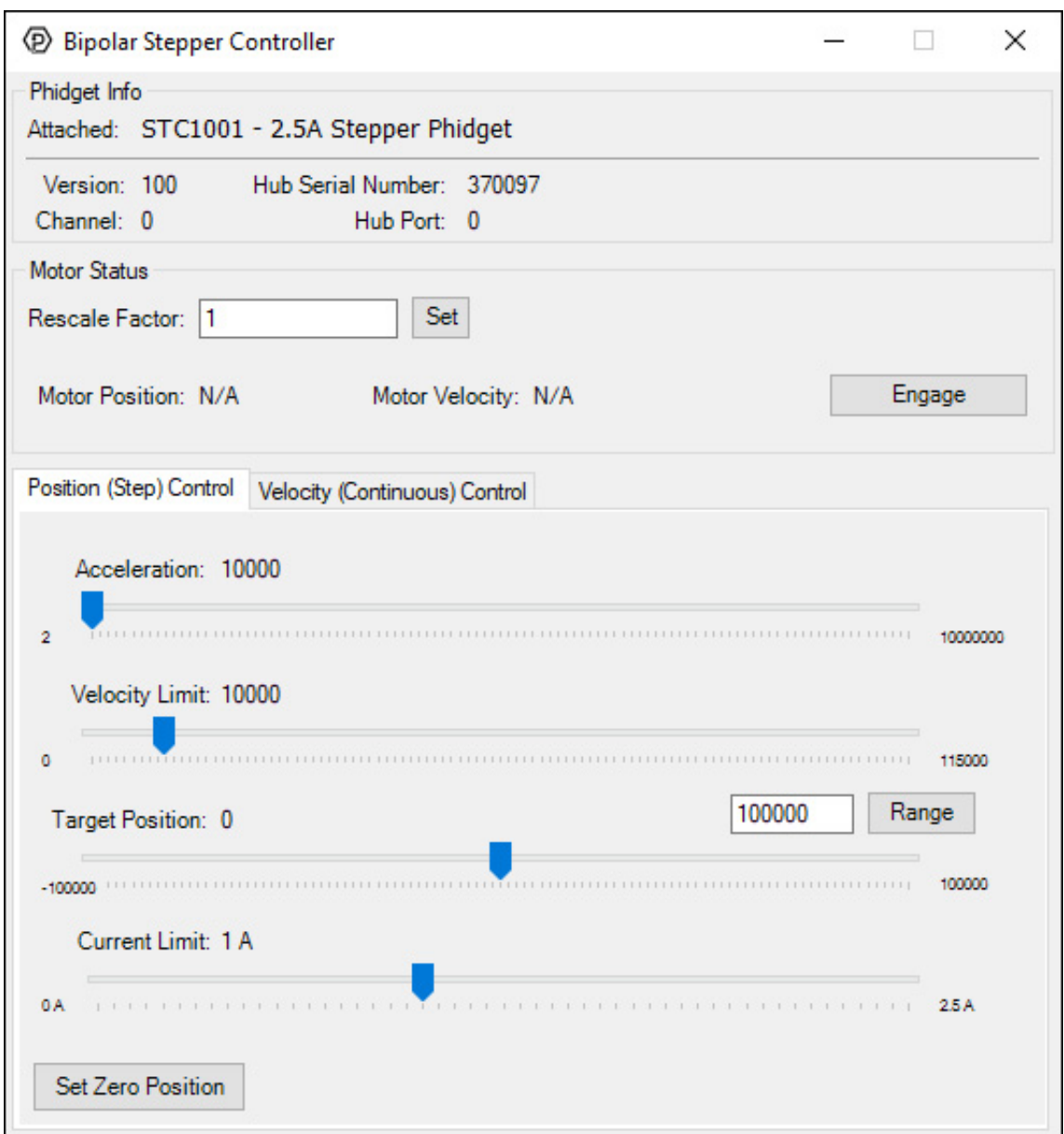

General information about the selected object will be displayed at the top of the window. You can also experiment with the following functionality:

- Toggle the Engage button to provide power to the motor coils.
- By default, motor position, velocity, and acceleration are measured in sixteenths of a step. If you want to use different units, change the value in the Rescale Factor textbox.
- Use the Target Position slider to set a new target position. Change the Acceleration and Velocity sliders to speed up or slow down the STC1001's approach.
- Select the Velocity (Continuous) Control tab for continuous rotation instead of specifiying a position.

### Technical Details

#### Rescale Factor

#### [Rescale](https://www.youtube.com/watch?v=l0n9P9SmNVA) Factor

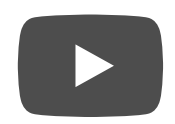

### Further Reading

For more information, have a look at the Stepper Motor and [Controller](https://www.phidgets.com/docs/Stepper_Motor_and_Controller_Primer) Primer.

### <span id="page-4-0"></span>What to do Next

- Software [Overview](https://www.phidgets.com/docs/Software_Overview) Find your preferred programming language here to learn how to write your own code with Phidgets!
- General Phidget [Programming](https://www.phidgets.com/docs/General_Phidget_Programming) Read this general guide to the various aspects of programming with Phidgets. Learn how to log data into a spreadsheet, use Phidgets over the network, and much more.
- [Phidget22](https://www.phidgets.com/?view=api) API The API is a universal library of all functions and definitions for programming with Phidgets. Just select your language and device and it'll give you a complete list of all properties, methods, events, and enumerations that are at your disposal.